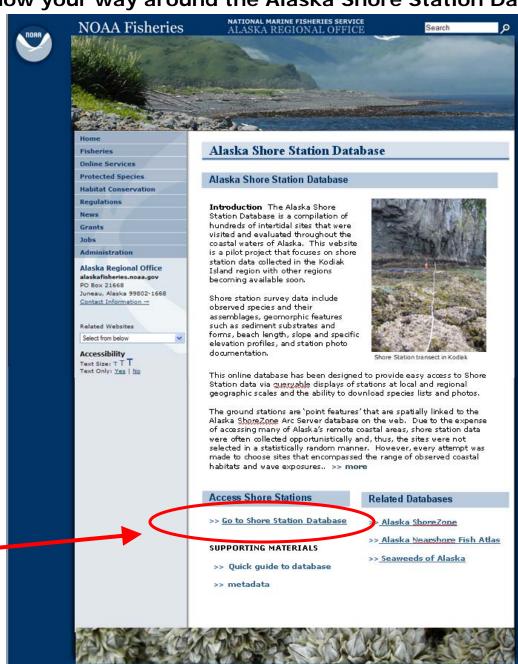

Site Map | Disclaimer | Privacy Policy | Notice | FOIA | Webmaster

Click here to enter database

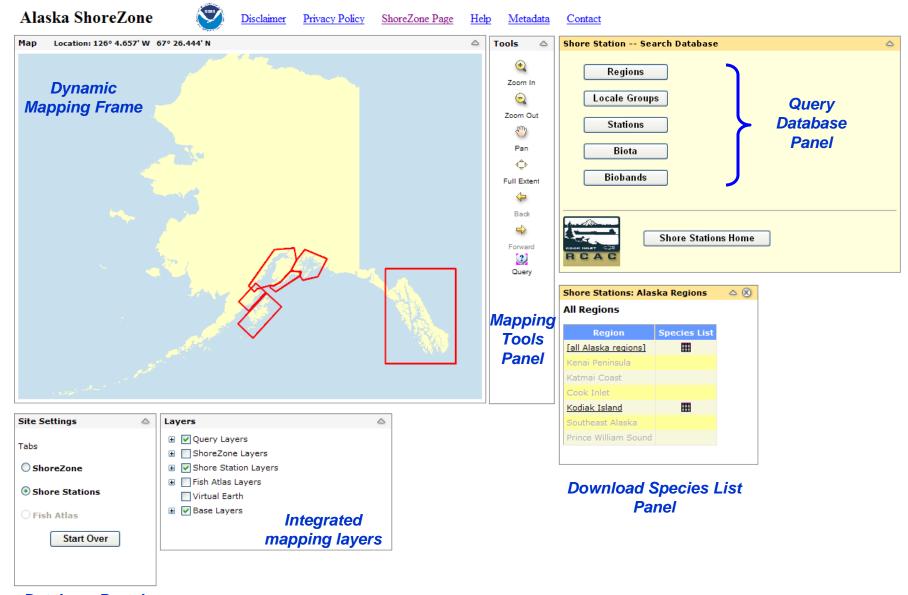

Database Portal Panel

Note: all "Panels" can be resized and moved around the desktop except mapping frame.

# How can I quickly download species lists from the whole database or a region in Alaska?

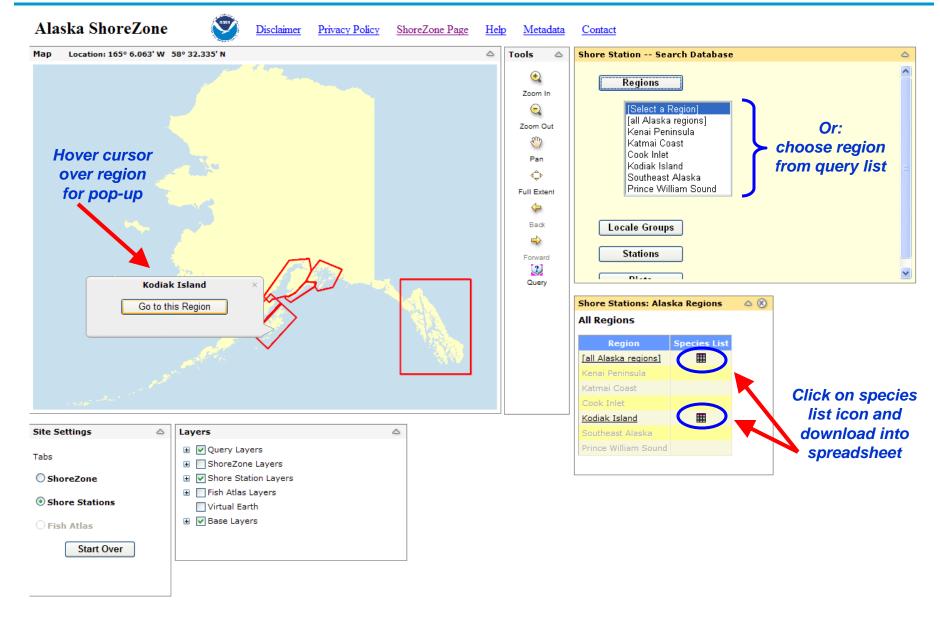

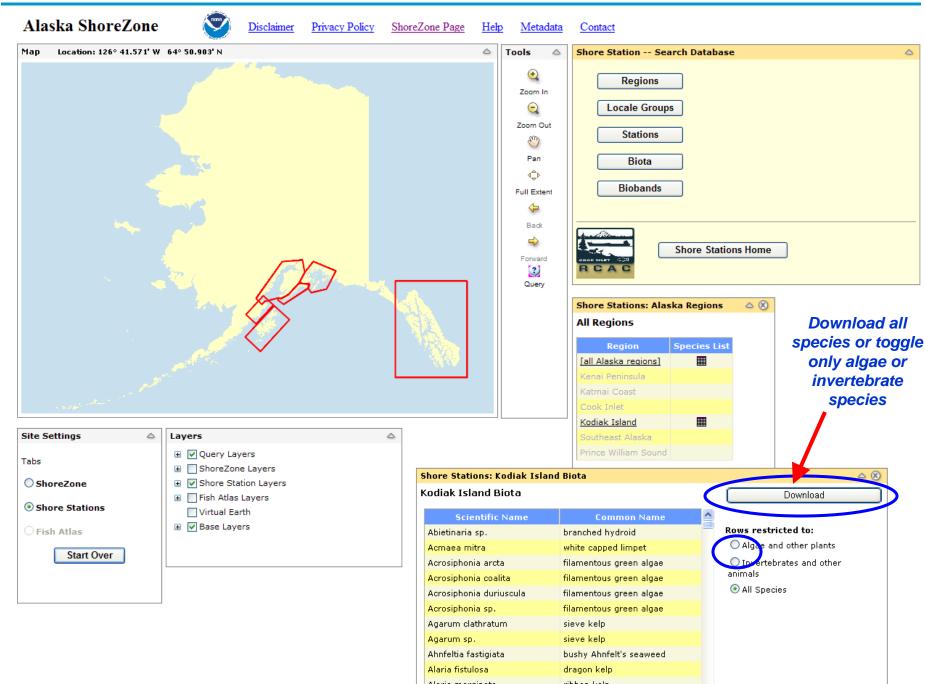

## How can I query the database for information on a specific Shore Station?

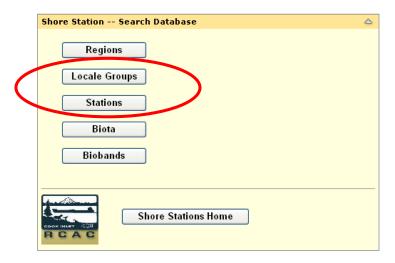

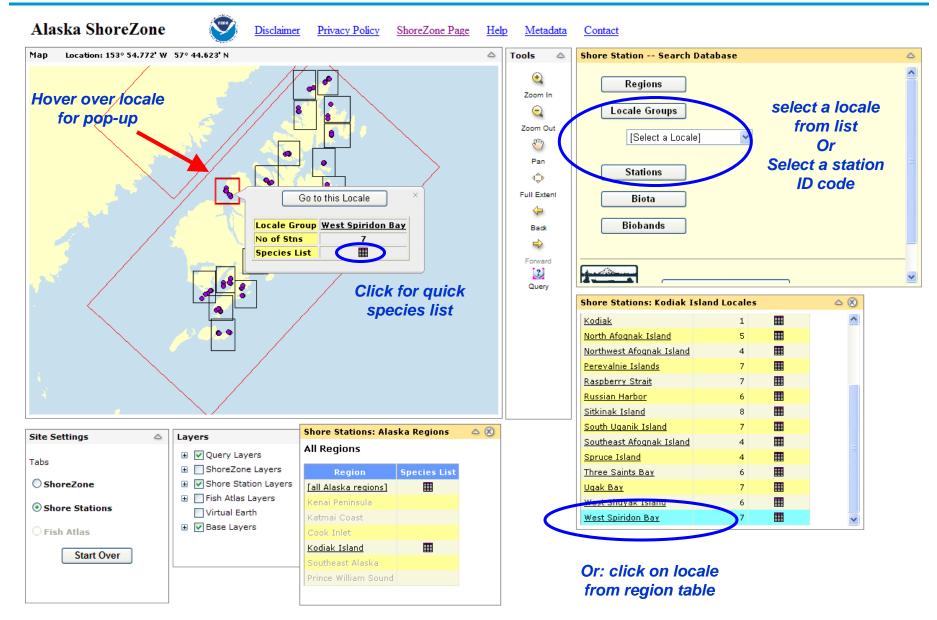

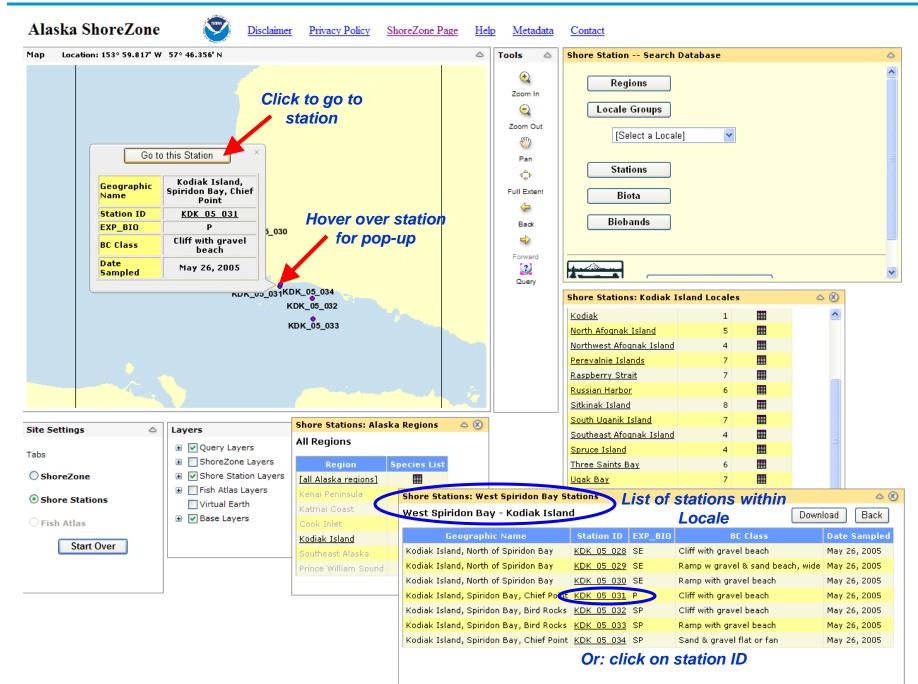

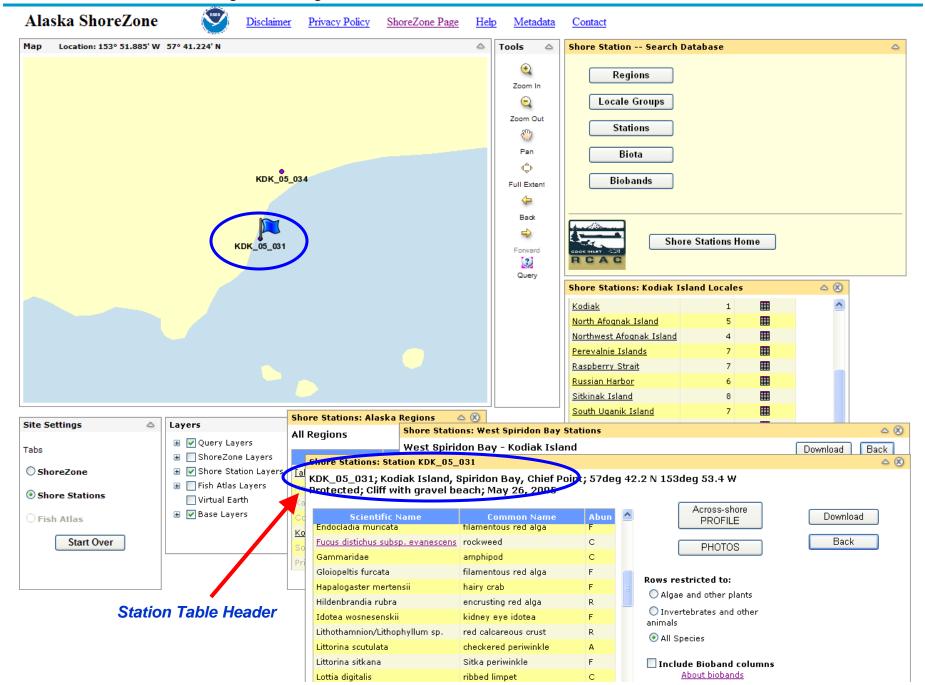

### How do I view photos taken at a Shore Station?

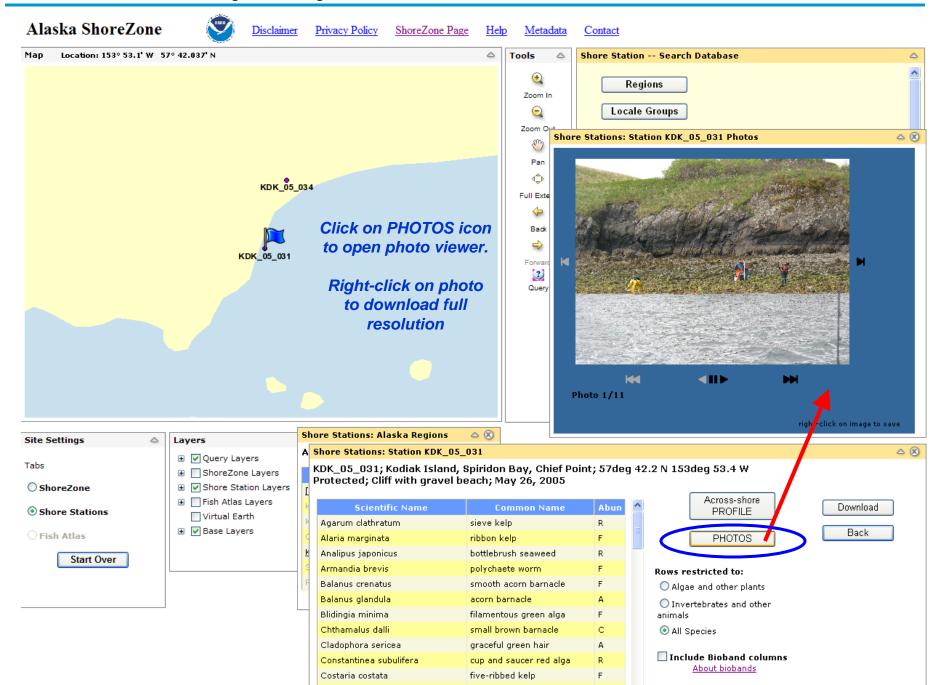

### How do I view a diagram of a Shore Station profile?

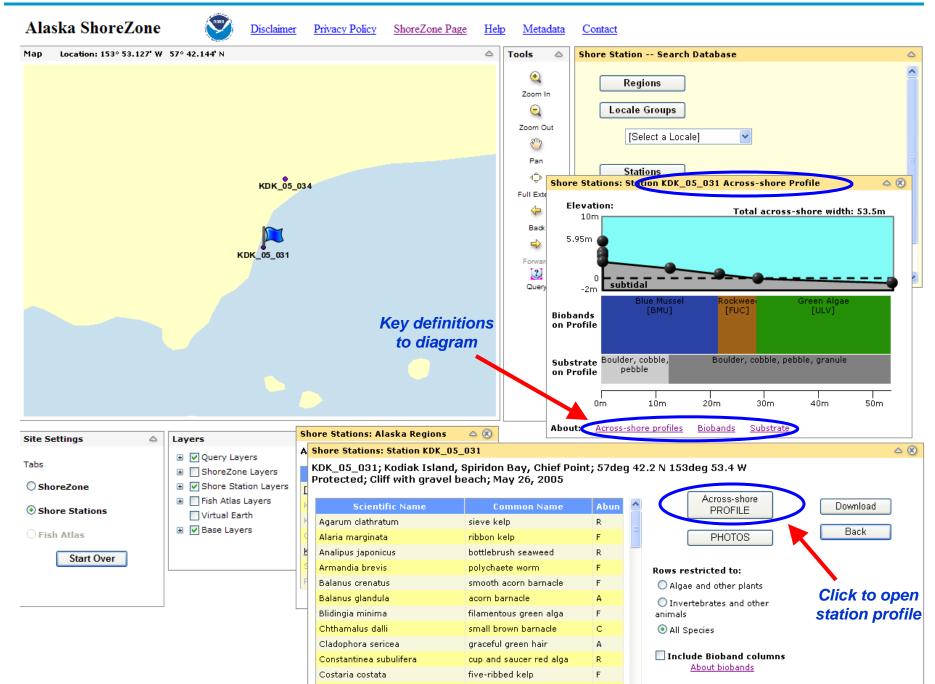

## How do I sort through a Shore Station species list?

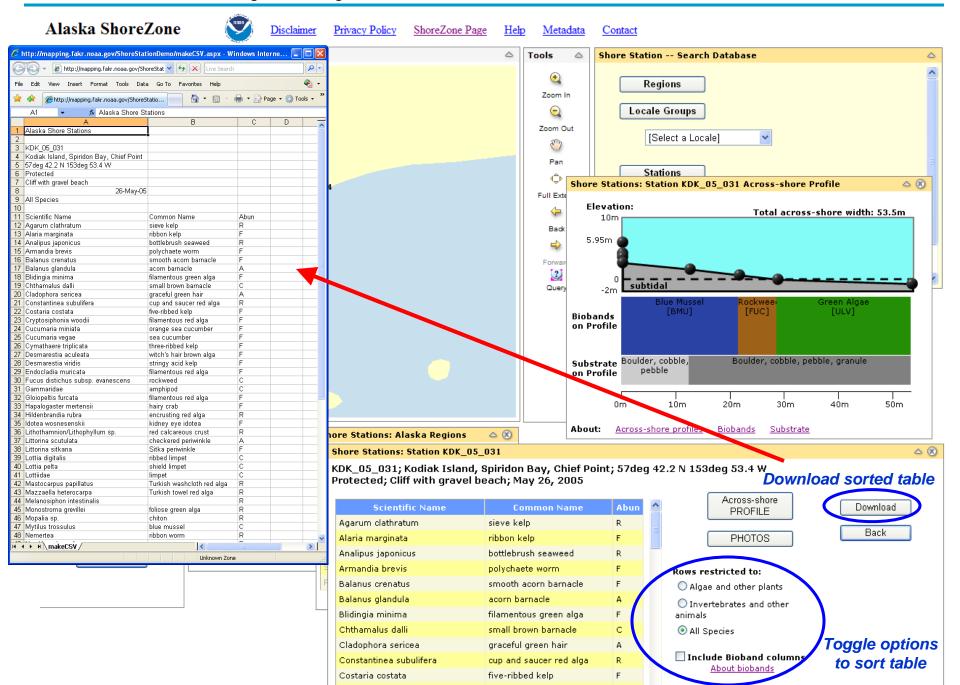

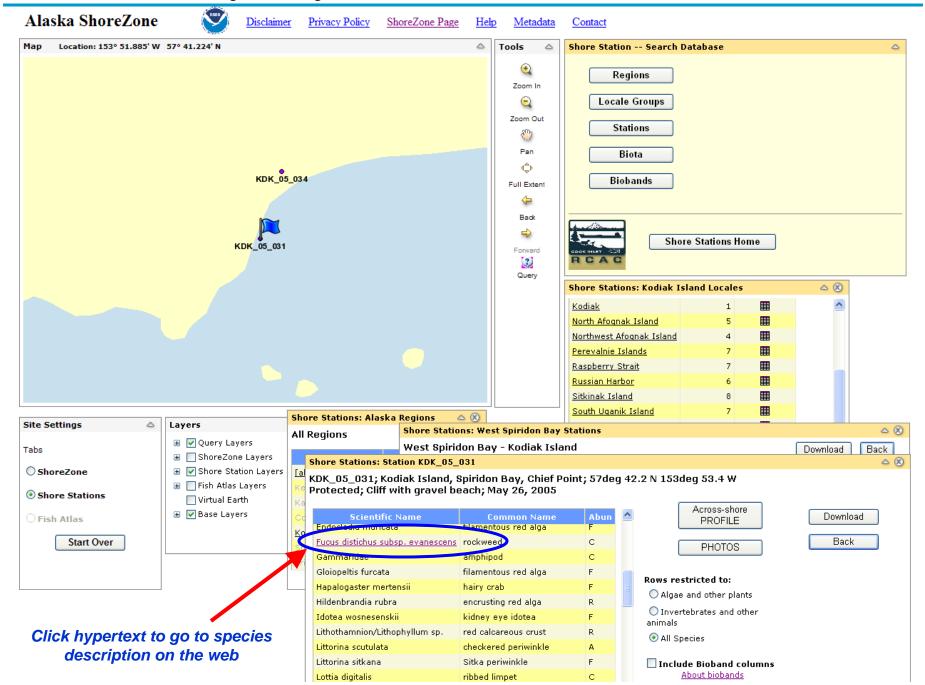

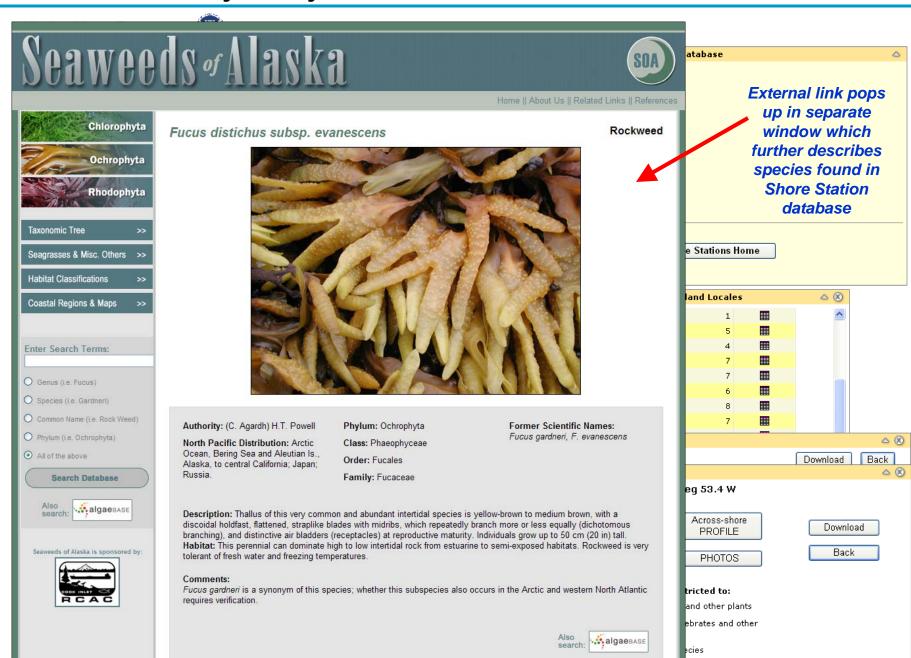

- Include Bioband columns

## How can I query the database for a specific species?

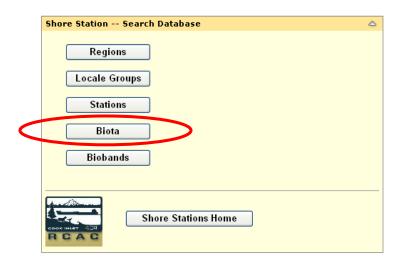

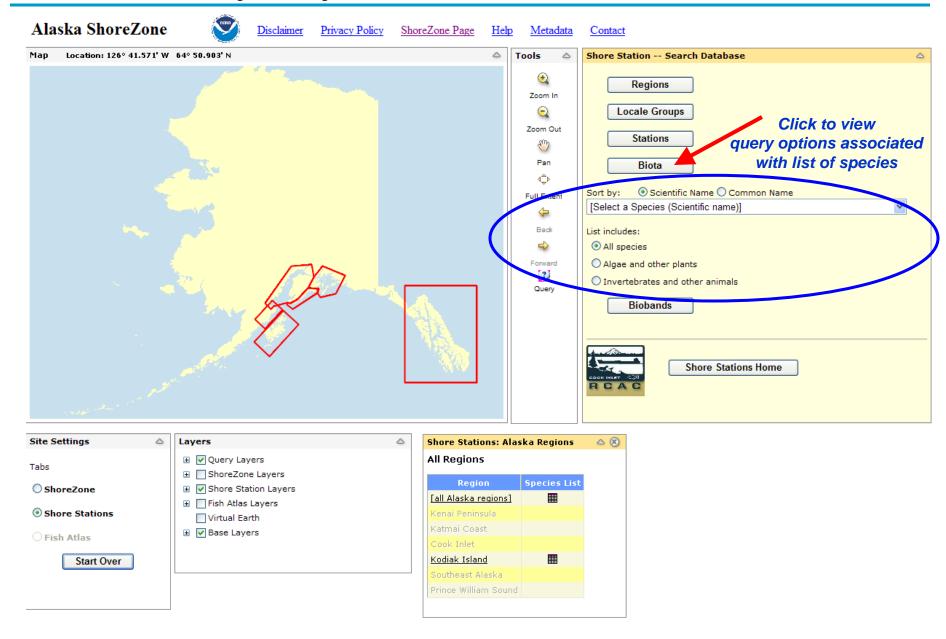

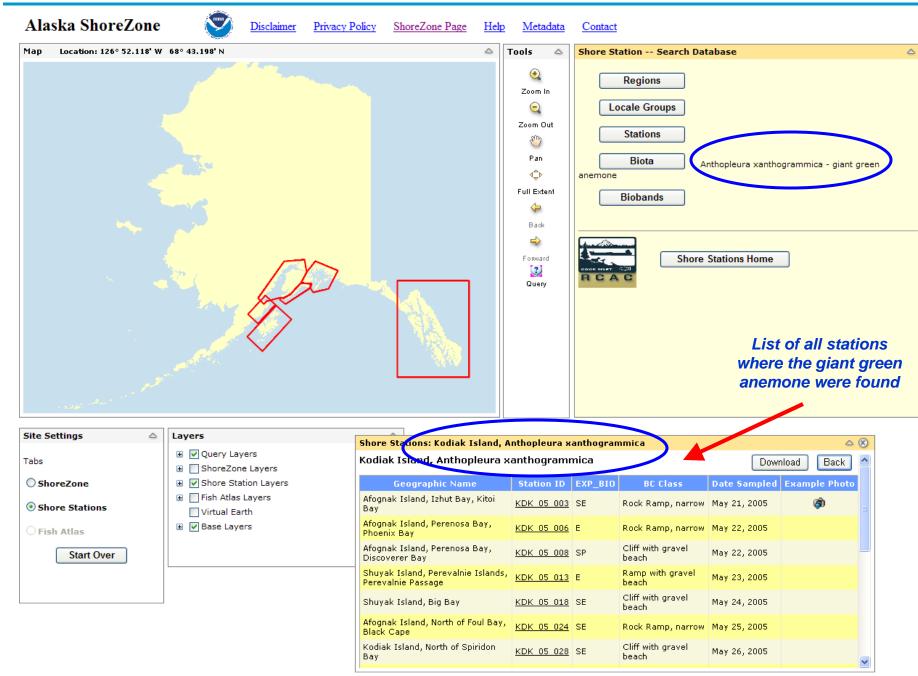

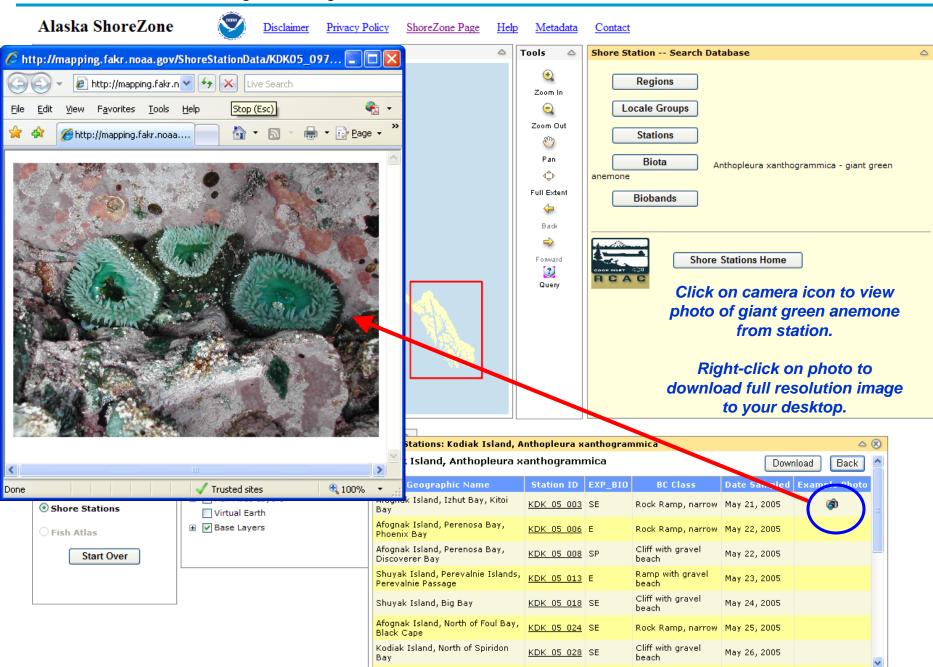

## How can I query the database for a specific bioband?

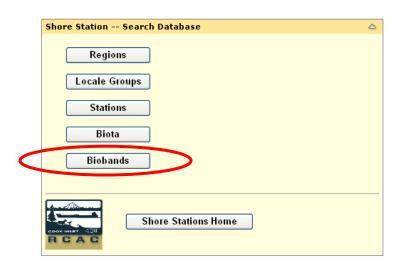

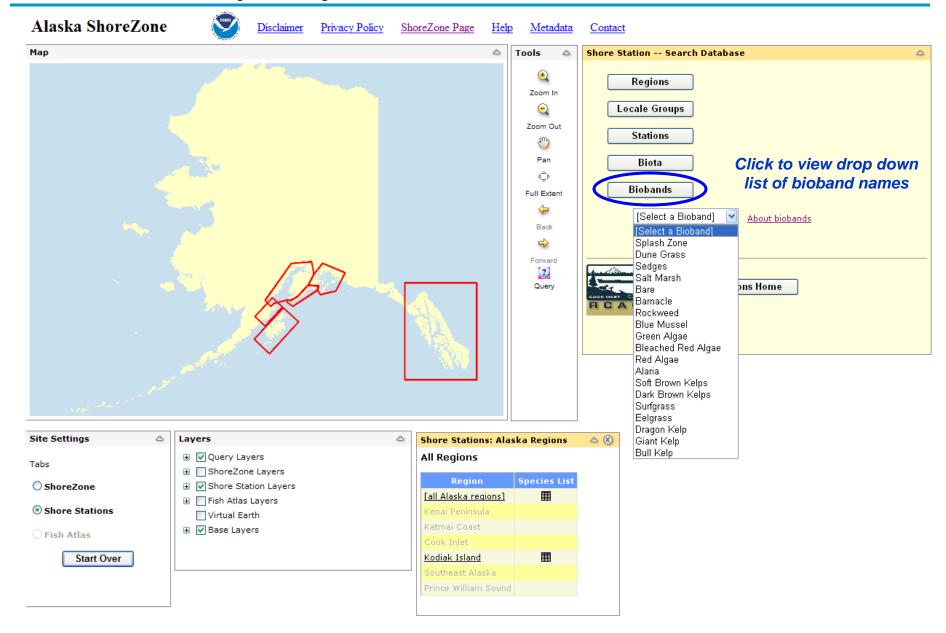

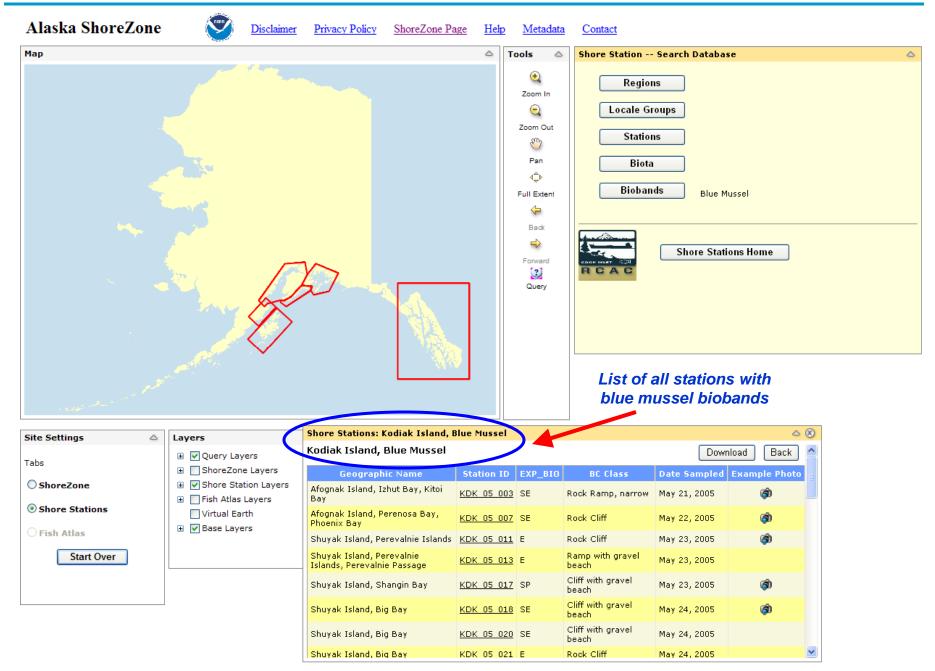

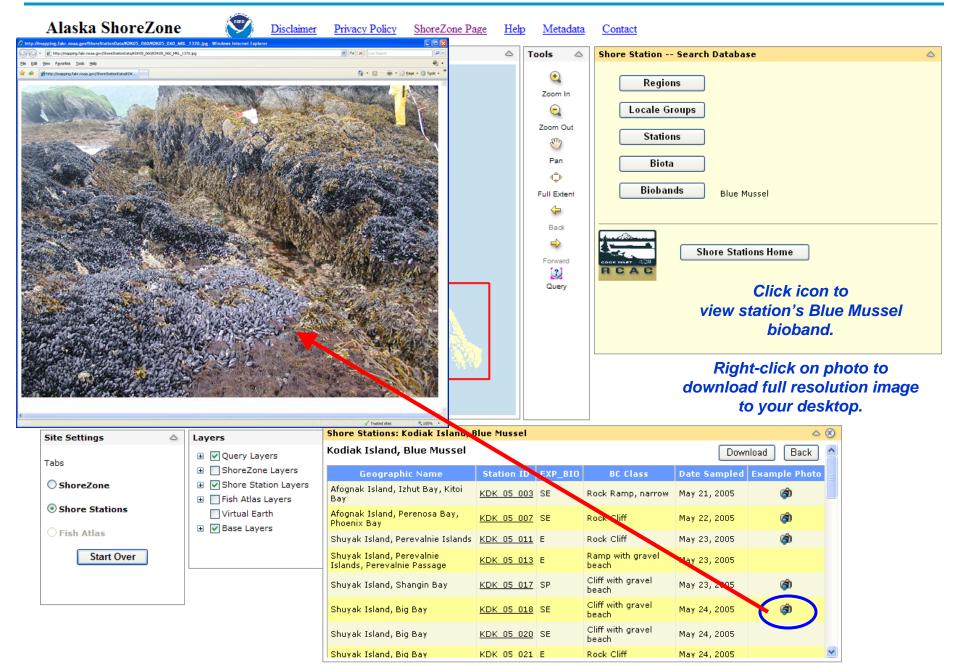

### What other features can be accessed?

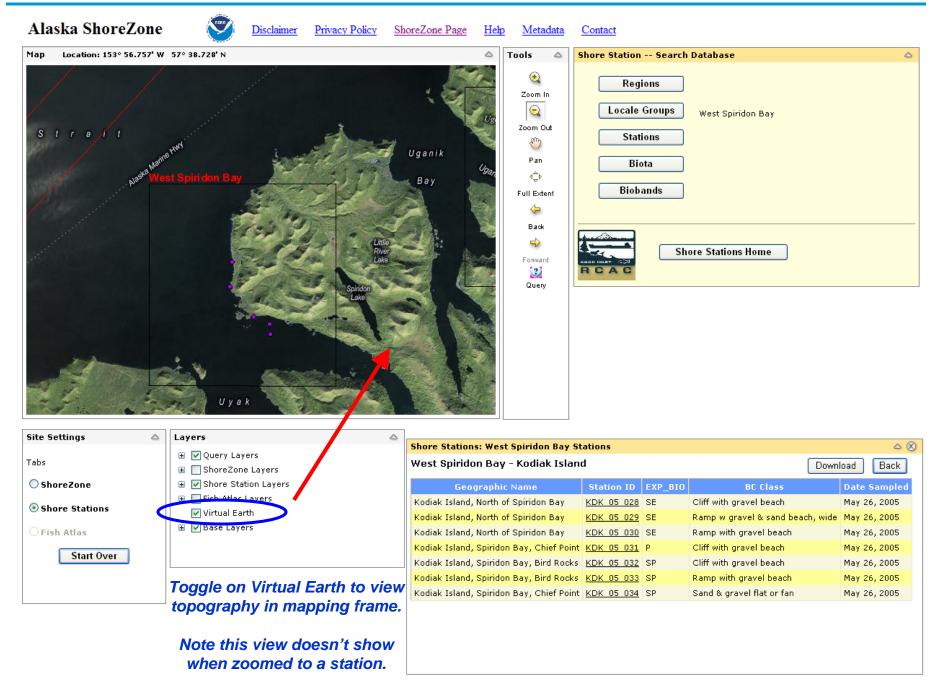

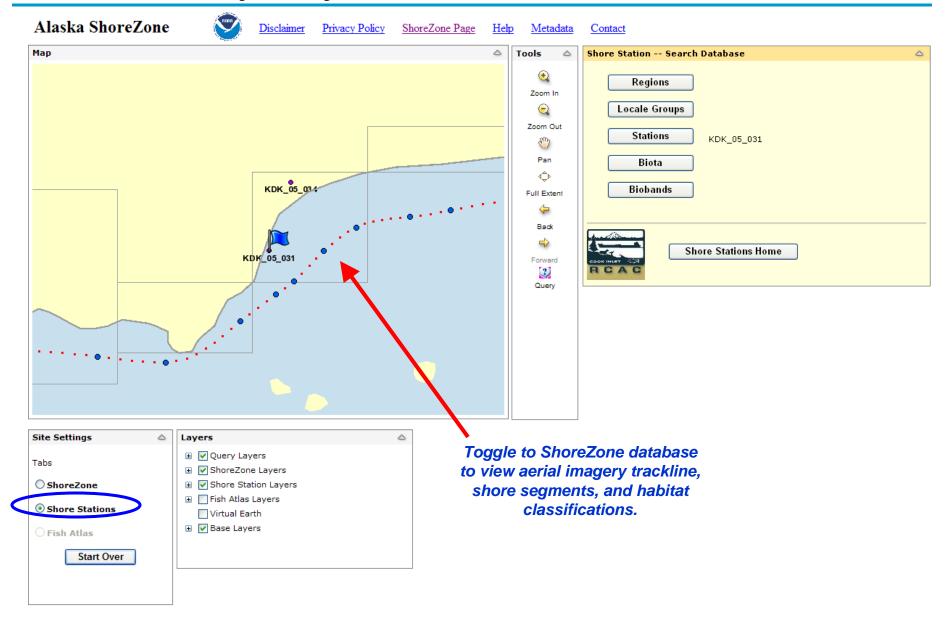

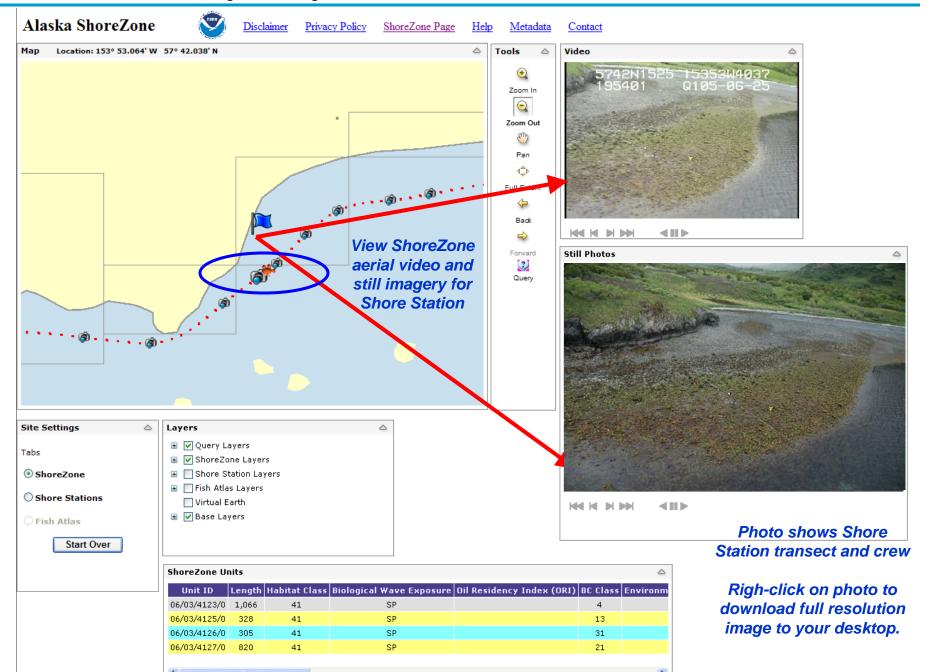

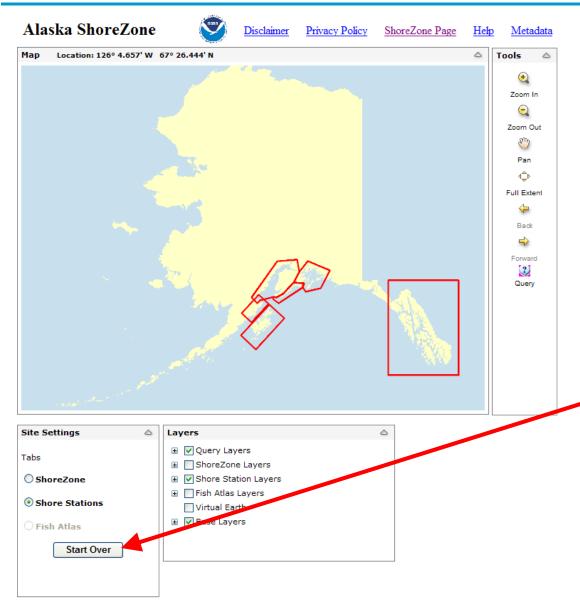

Problems?
You can
always
click the
"start over"
button